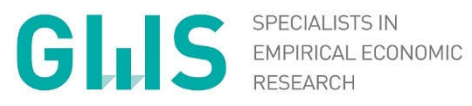

#### PORTABLE DYME

A Simplified Software Package for Model Building - Data Processing

Anett Großmann, Frank Hohmann 25th INFORUM Conference

WWW.GWS-OS.COM /  $©$  GWS 2017

#### **1. PortableDyme – An Overview**

- a. Model Building Framework
- b. Model Template
- **2. Hands-on training: data input**

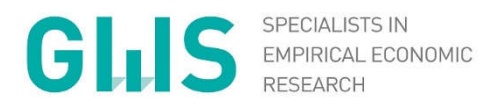

#### PART I: PortableDyme – An Overview

WWW.GWS-OS.COM / © GWS 2017

## PortableDyme Model Building Framework

- What is PortableDyme?
	- Complete model building framework (software and basic model)
	- $\Rightarrow$  "Portable" means "runs on any Windows computer without installation"
	- $\Rightarrow$  "Dyme" comes from the econometric programming library "Interdyme" published by INFORUM, USA
	- What's in there?
		- $\Rightarrow$  Project management and editing tool
		- $\Rightarrow$  Database maintenance tools
		- $\Rightarrow$  C++ compiler (needed to write and execute the statements which form the model)
		- $\Rightarrow$  G7 regression software
		- $\Rightarrow$  Interdyme econometric programming library
		- $\Rightarrow$  Basic macroeconometric Input-Output model template
		- $\Rightarrow$  Evaluation tools based on Microsoft Excel

2017 GWS mbH 4 Riga, August 2017

## PortableDyme Model Building Framework

- ► The four major steps of model building:
	- 1. Building the historical database
	- 2. Performing regressions
	- 3. Writing model code
	- 4. Performing impact analysis and evaluating
- ► PortableDyme reflects these steps both on disk and in the project editor
- ► Each step contains preconfigured scripts and instructions
- ► Model building is an iterative process!

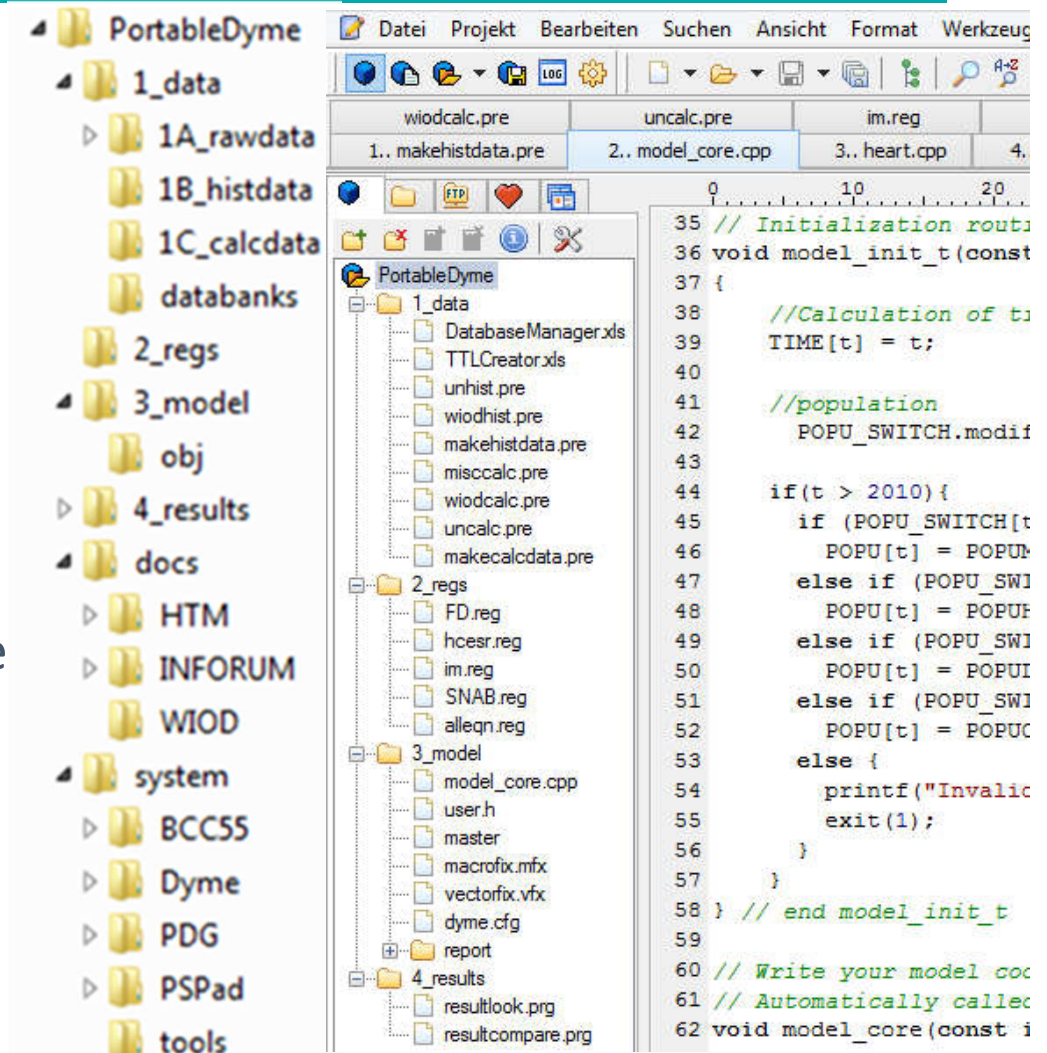

## PortableDyme Model Template

- ► Model characteristics (depending on data,…)
	- $\Rightarrow$  Macro models
		- Consider GDP and its components, employment and prices
		- $\blacksquare$  Include national accounts
		- Depict economic circuit (production, income, consumption etc.)
	- $\Rightarrow$  Input-Output models
		- Show industry detail in production, employment,…
		- Depict direct, indirect (and induced) effects
	- $\Rightarrow$  Econometric models
		- Have an empirical foundation
		- Based on past observations (historical data)
		- Assume that past behaviour is valid in the future
	- $\Rightarrow$  Combinations possible!

## PortableDyme Model Template

- $\Rightarrow$  Only a few exogenous variables, all others are endogenously calculated
- $\Rightarrow$  Combines econometric-statisticial analysis with IO analysis
- $\Rightarrow$  Dynamic models (year by year solution)
- $\Rightarrow$  Non-linear model due to many feedback effects
	- Requires iterative solution algorithm ( $\neq$  explicit solution)
- ► What can such a model be used for?
	- $\Rightarrow$  Evaluation of historical developments due to rich database (ex post analysis, monitoring)
	- $\Rightarrow$  Forecasting (ex ante analysis)
	- $\Rightarrow$  Impact analysis (answering , what if ' questions)
	- $\Rightarrow$  Developments over time or comparison of different situations at a particular time

2017 GWS mbH 7 Riga, August 2017

#### Scenario analysis

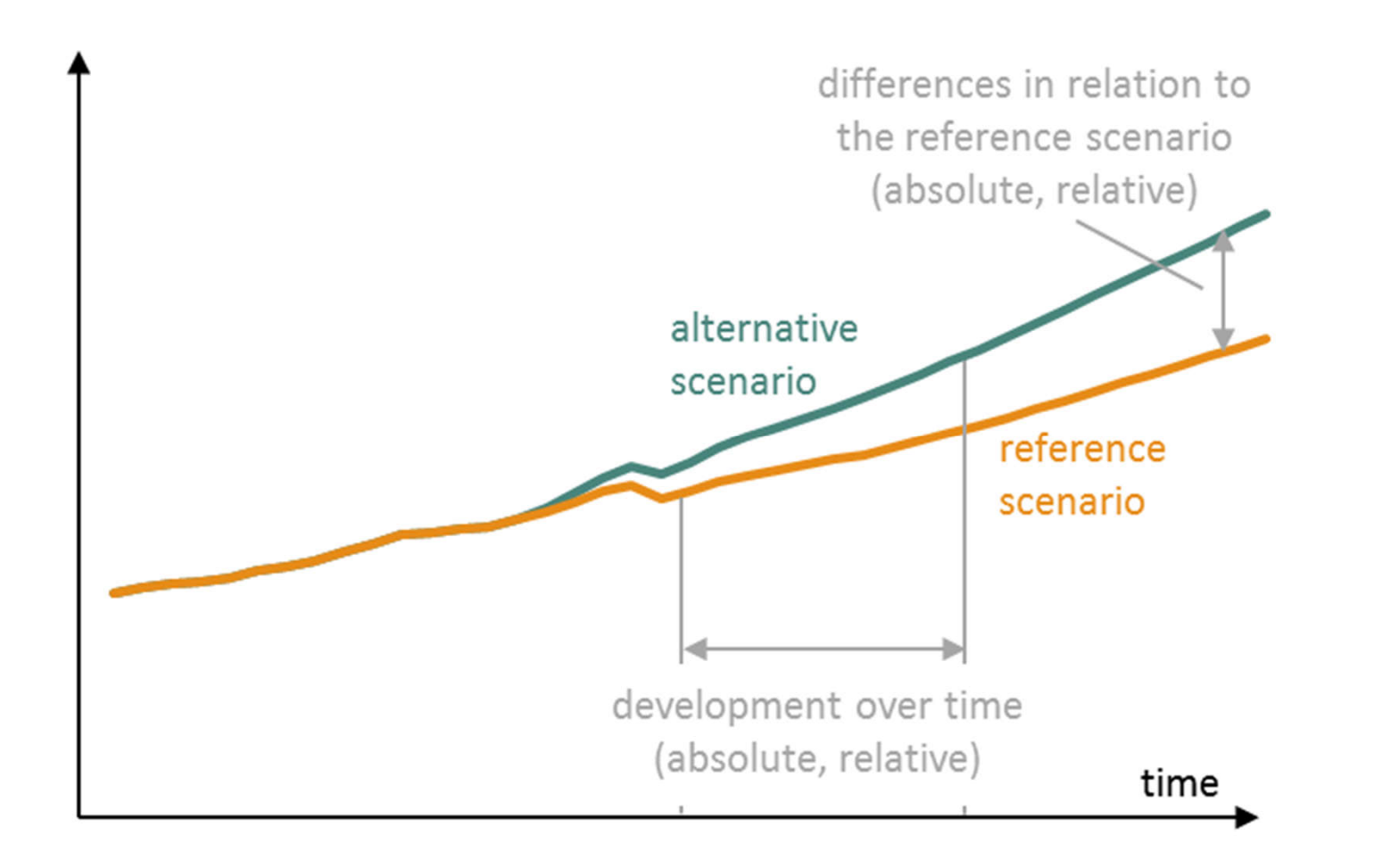

### PortableDyme Model Template

#### Basic macro-econometric input-output model (excl. prices)

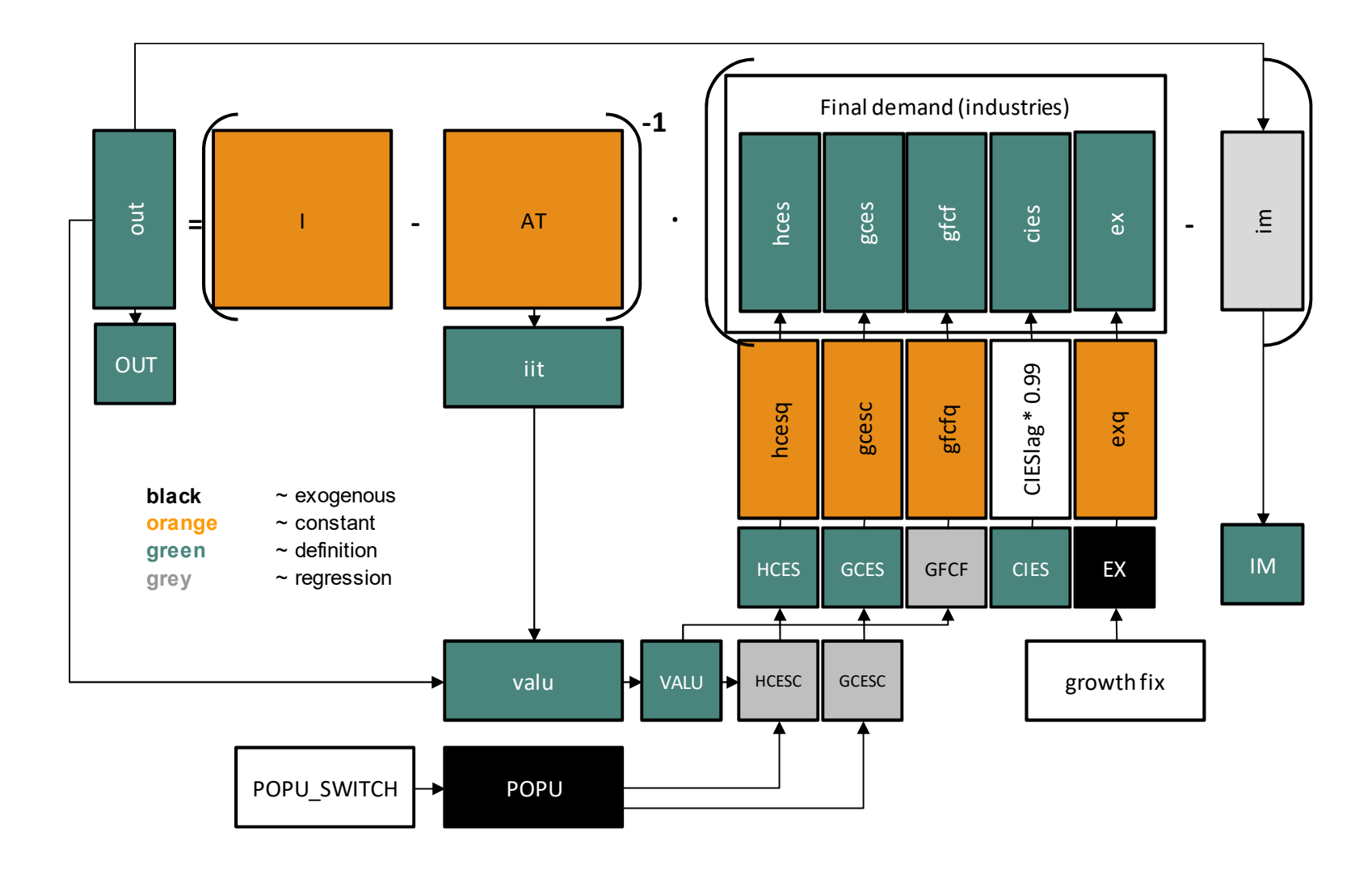

## Example for comprehensive economic model

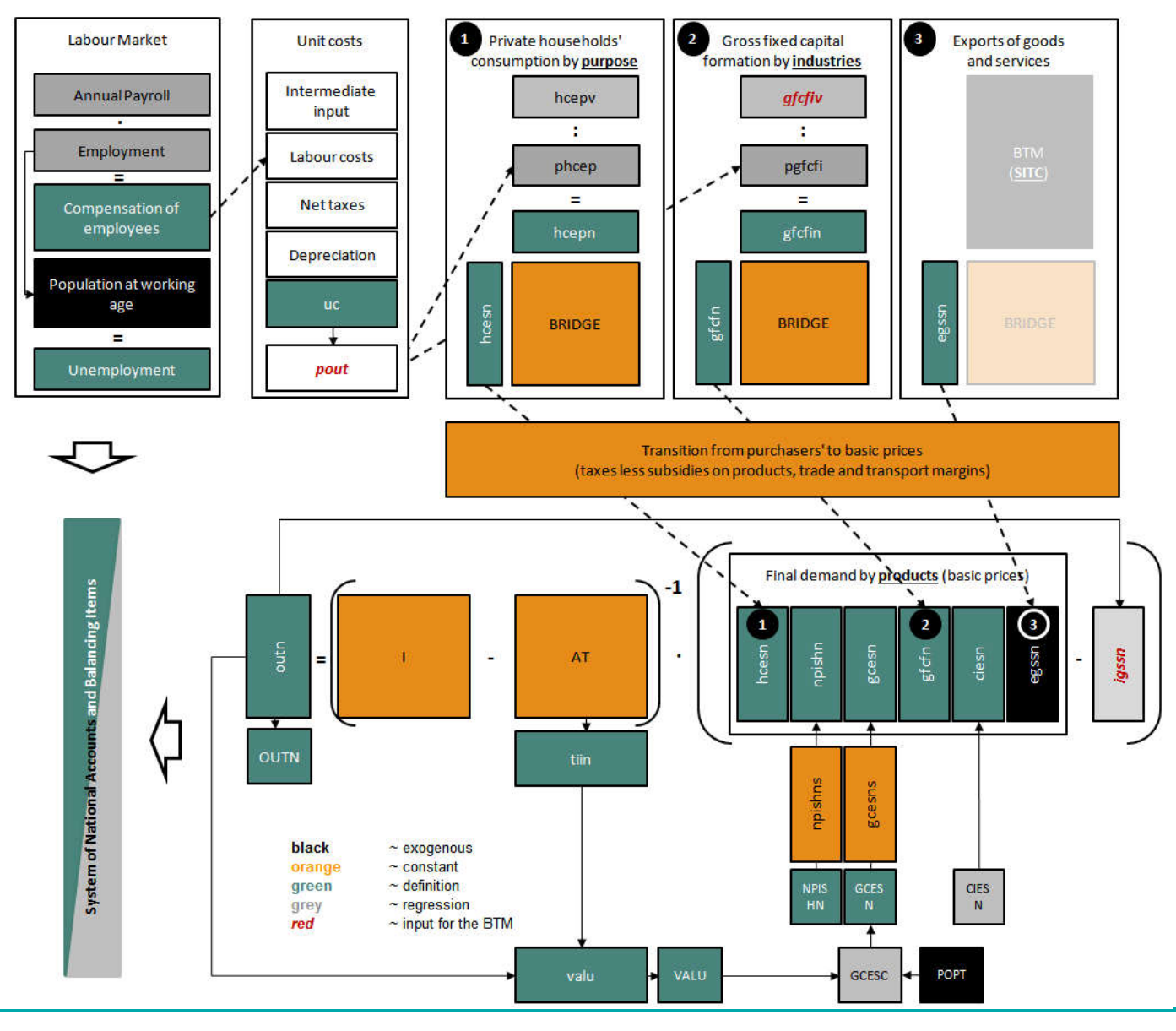

2017 GWS mbH 10 Riga, August 2017

### E3 model structure

- E3 model: Covers the interactions between the economy, energy system and environment
	- $\Rightarrow$  Comprehensive modeling of the economy incl. inter-industry linkages (IO approach)
	- $\Rightarrow$  Integration of energy balances into the modeling system
	- $\Rightarrow$  Modeling of the interrelations between economic growth by industries and energy consumption
	- $\Rightarrow$  Energy prices influences production and consumer prices

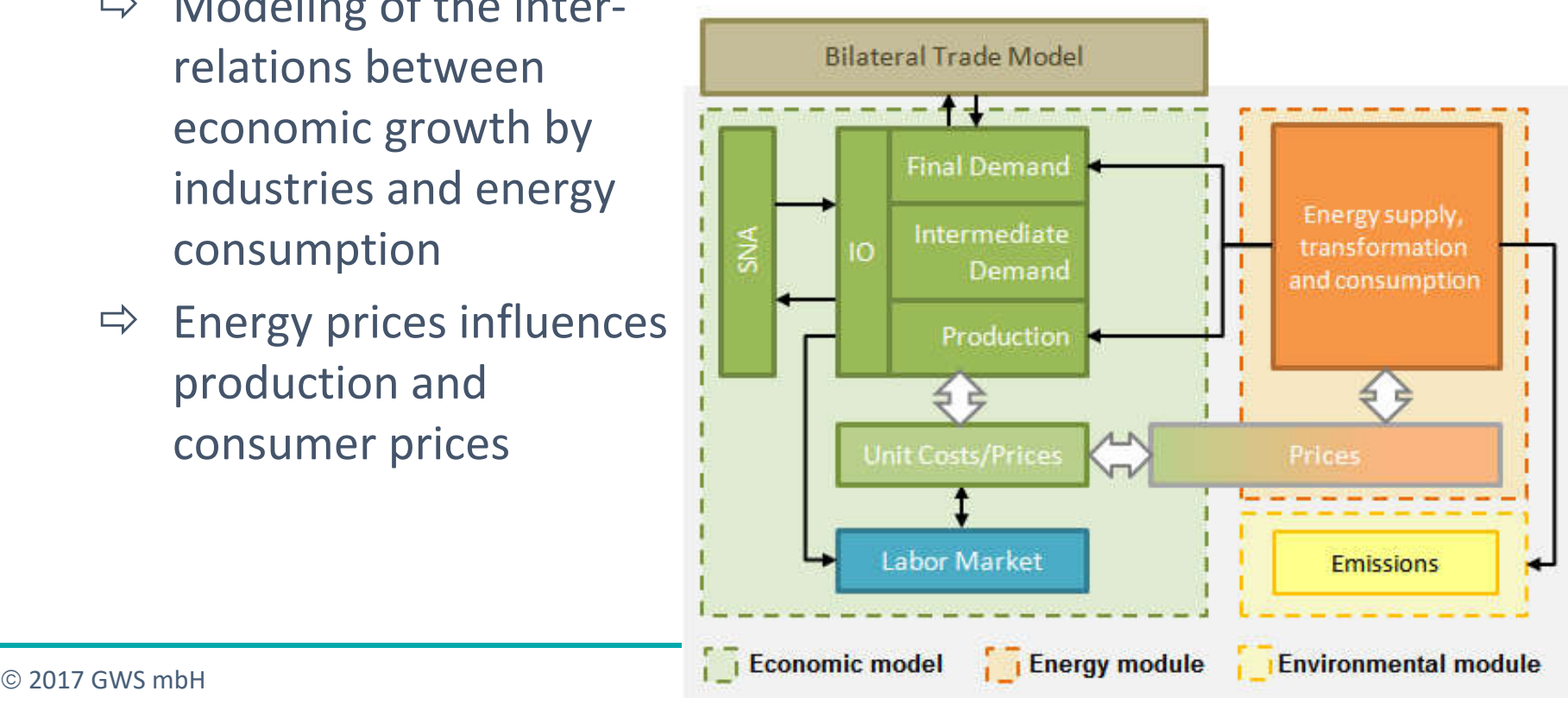

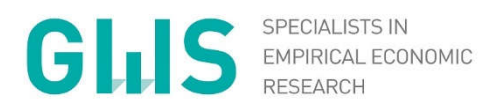

#### Part II: Hands-on Training

WWW.GWS-OS.COM / © GWS 2017

► Drag and Drop the PortableDymeVanilla directory from the USB drive to your computer's **C:\** drive

### Basic PortableDyme Commands

- ► To launch the PortableDyme environment, double-click the rocket (launch.exe)
- ► Commands will have to be typed in the command box; pressing ENTER executes them
- ► The most important PortableDyme commands are:
	- $\Rightarrow$  edit Opens the project editor tool
	- $\Rightarrow$  help Opens the documentation
	- $\Rightarrow$  1 to 4 Switch between model building steps
	- $\Rightarrow$  g7 Start G7 program used in step 1 for database creation and used in step 2 for performing regressions
	- $\Rightarrow$  idmodel compiles model from human-readable into machinereadable form (step3)
	- $\Rightarrow$  run Run the model (step 3)

2017 GWS mbH 14 Riga, August 2017

### Basic PortableDyme Commands

- ► To launch the PortableDyme environment, double-click the rocket (launch.exe)
- ► Commands will have to be typed in the command box; pressing ENTER executes them
- ► The most important PortableDyme commands are:
	- $\Rightarrow$  edit Opens the project editor tool
	- $\Rightarrow$  help Opens the documentation
	- $\Rightarrow$  1 to 4 Switch between model building steps
	- $\Rightarrow$  g7 Start G7 program used in step 1 for database creation and used in step 2 for performing regressions
	- $\Rightarrow$  idmodel compiles model from human-readable into machinereadable form (step3)
	- $\Rightarrow$  run Run the model (step 3)

2017 GWS mbH 15 Riga, August 2017

# 1 Data collection and preparation with G7

- Original data files ("raw data") will have to be placed in appropriate folder
- ► Raw data will be put into corresponding database files
	- $\Rightarrow$  .BNK Time series (macro) database
	- $\Rightarrow$  .VAM Vector and matrix database
- ► Each variable needs to be described in DatabaseManager.xls  $\rightarrow$  Name, type, description, etc.
- Vector and matrix variables need to have row & column titles described in TTLManager.xls

# 1 Data collection and preparation with G7

- G7 provides the "xl" command for reading Excel files into databases, e.g.
	- xl open Opens a workbook
	- xl vecread Reads data from a sheet into a vector
	- $\Rightarrow$  See chapter 2.3.11 in "INFORUM Help"  $\rightarrow$  execute help command from the prompt to find it
- ► For every data provider, a .pre ("preparation") file containing "xl"-commands needs to be created
- ► Other essential G7 commands, e.g. looking at a variable, graphs, etc.:
	- $\Rightarrow$  See chapter 2.1.7 in "INFORUM Help"

- Goal: get the data into the model
- Data sources:
	- OCED http://stats.oecd.org
	- UN https://esa.un.org/unpd/wpp/
	- $\Rightarrow$  Eurostat http://ec.europa.eu/eurostat/data/database
- Data are organized differently, structure is not harmonized
	- Data for different years can be stored in rows, columns, worksheets or workbooks
- Next: Examples for processing data with G7
	- $\Rightarrow$  Examples for time series, vectors and matrices
	- Data processing for more than one country

- ► 1. Example: **time series data** (e.g. population)
	- $\Rightarrow$  Download data from https://esa.un.org/unpd/wpp/
	- $\Rightarrow$  Store the Excel-files in 1\_data\1A\_rawdata\UN
	- $\Rightarrow$  Each variable needs to be described in DatabaseManager.xls  $\rightarrow$  Name, type, description, etc.

- $\Rightarrow$  Create a pre-file and save as unhist.pre in the folder 1 data\1B histdata
- Open Excel workbook with original data *xl open* (check the directory!)
- Select the worksheet where the data is in *xl open ws*
- Read the data into the databank *xl read* Close Excel workbook *xl close*
- ► Add the command *add unhist.pre* in makehistdata.pre after *xl open* and before *xl close*! xl open add unhist.pre
	- xl close
- Open G7 and type add makehistdata.pre in the command line

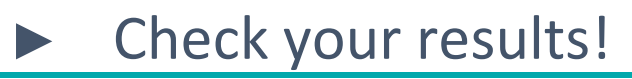

- ► 2. Example: **vector and matrix data** (e.g. flow matrix)
	- $\Rightarrow$  Download data from http://stats.oecd.org
		- $\blacksquare$  IO tables
		- Save the data per year as CC\_IO\_year.xlsx, e.g. DE\_IO\_2010.xlsx (CC means **c**ountry **c**ode)
	- $\Rightarrow$  Store the Excel-files in 1\_data\1A\_rawdata\OECD
	- $\Rightarrow$  In DatabaseManager.xls each variable needs to be described
	- In TTLManager.xls row/column titles need to be given for vector and matrix variables

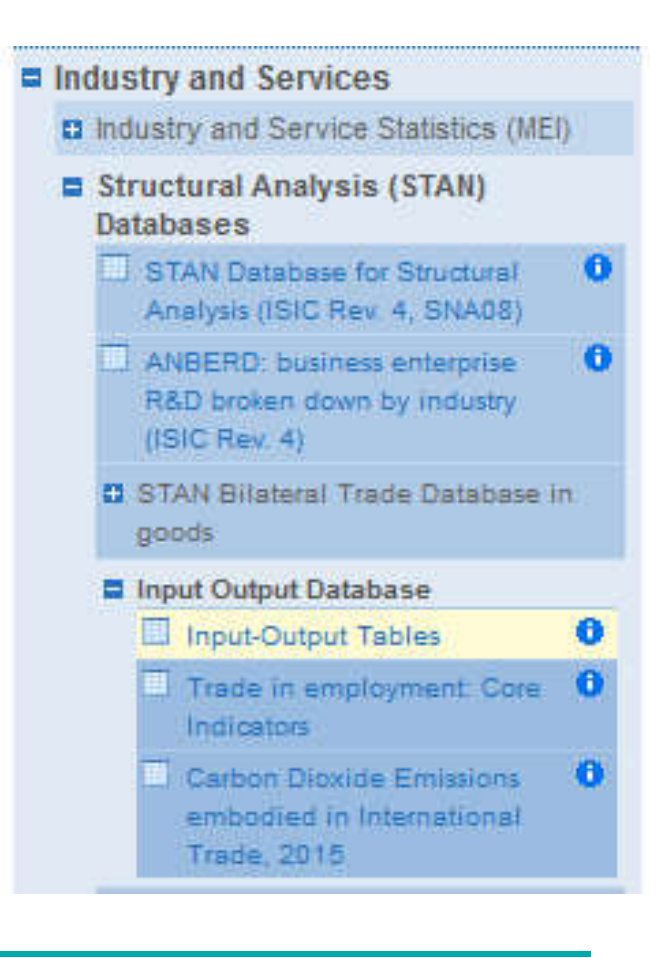

- $\Rightarrow$  Create a pre-file and save as oecdhist. pre in the folder 1 data\1B histdata
- $\Rightarrow$  Use the previously used G7 commands to read in the data
- Add the command *add oecdhist.pre* in makehistdata.pre after *xl open* and before *xl close*! xl open add oecdhist.pre xl close
- $\Rightarrow$  Open G7 and type add makehistdata.pre in the command line

#### ► Check your results!

2017 GWS mbH 22 Riga, August 2017

- ► 3. Example: **use one script with parameters to read in data for many countries**
	- $\Rightarrow$  Download data from http://stats.oecd.org
		- GDP components for at least 2 countries
		- Save files as GDP cc.xlsx, E.g. GDP\_DE.xlsx (CC means **c**ountry **c**ode)
		- **Store the Excel-files in**
		- 1 data\1A rawdata\OECD
	- $\Rightarrow$  In DatabaseManager.xls each variable needs to be described

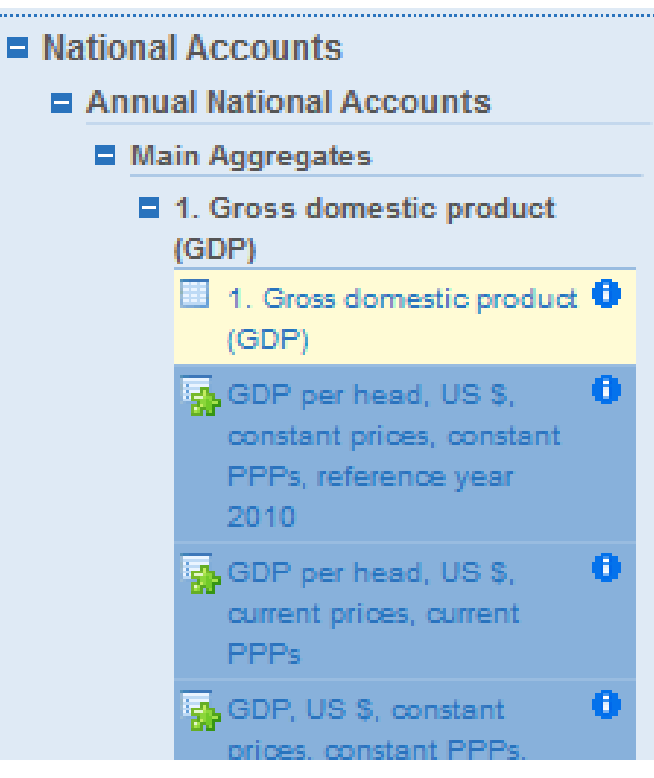

- $\Rightarrow$  Create a pre-file and save it as gdp\_oecd.pre in the folder 1 data\1B histdata
- $\Rightarrow$  Use the previously used G7 commands to read in the data
- $\Rightarrow$  Go to the oecdhist.pre file and add the following commands cd ..\..\1B\_histdata add gdp oecd.pre CC1 add gdp oecd.pre CC2 cd ..\1A\_rawdata\OECD

**CC1, CC2**: country codes, e.g. DE, RU

 $\Rightarrow$  Open G7 and type add makehistdata.pre in the command line

2017 GWS mbH 24 Riga, August 2017

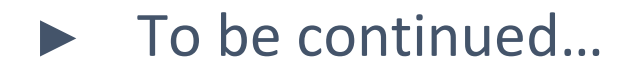

#### Thank you for your attention.

#### Anett Großmann

#### Frank Hohmann

T +49 (0) 40933 - 180 E grossmann @ gws-os.com **Economist** 

T +49 (0) 40933 - 130 E hohmann @ gws-os.com Software developer

#### Confidentiality of Information

The content of this document is strictly confidential and must not be circulated or used without permission of GWS.

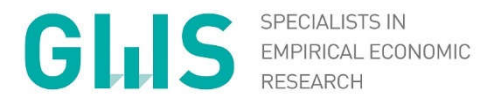

www.gws-os.com

Gesellschaft für Wirtschaftliche Strukturforschung mbH Heinrichstr. 30 49080 Osnabrück Tel + 49 (0) 541 40933-180 Fax + 49 (0) 541 40933-110 grossmann @ gws-os.com

WWW.GWS-OS.COM / © GWS 2017